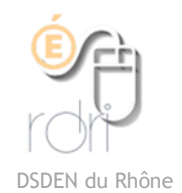

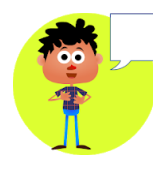

## Tutoriel Comic panel creator

[Lien Play store](https://play.google.com/store/apps/details?id=air.bahraniapps.comicspanelcreator)

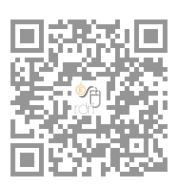

Cette application permet de créer des personnages de BD et de leur faire dire une phrase dans la bulle.

Elle fait varier les personnages de façon aléatoire au sein de séries.

On peut ajouter un deuxième personnage.

Attention, cette application comporte des publicités que l'on ne peut pas désactiver mais qui ne s'affichent plus si la tablette est déconnectée du wifi.

Par le même développeur, il existe uen application voisine qui permet de faire une page complète de BD : [Page comic créateur](https://play.google.com/store/apps/details?id=air.bahraniapps.comicpagecreator)

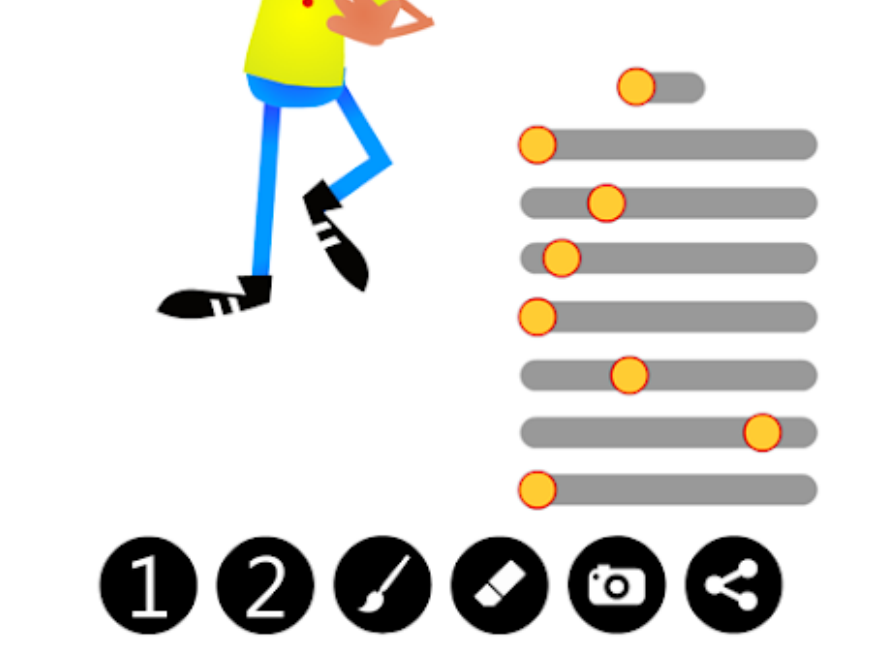

Correspondance des curseurs

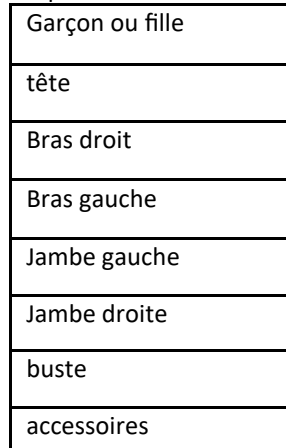

1 changer le personnage au sein d'une série 2 ajouter un deuxième personnage Pinceau : changer de série de personnages Gomme : supprimer le texte Appareil photo : faire une image du personnage et de sa bulle Partager : envoyer l'image dans un cloud, par mail…